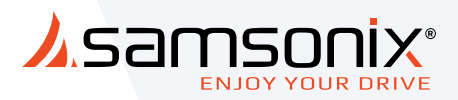

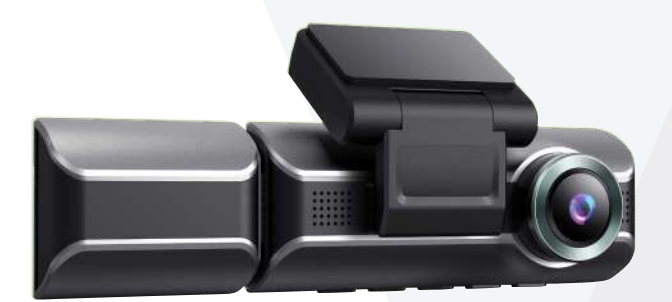

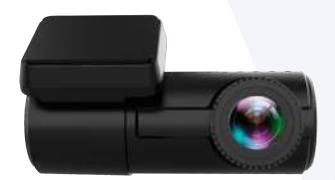

# מצלמת דרך באיכות K4 HD ULTRA \*אופציה למצלמה פנימית )לרכישה בנפרד( R321

מדריך למשתמש

## .1 מפרט טכני

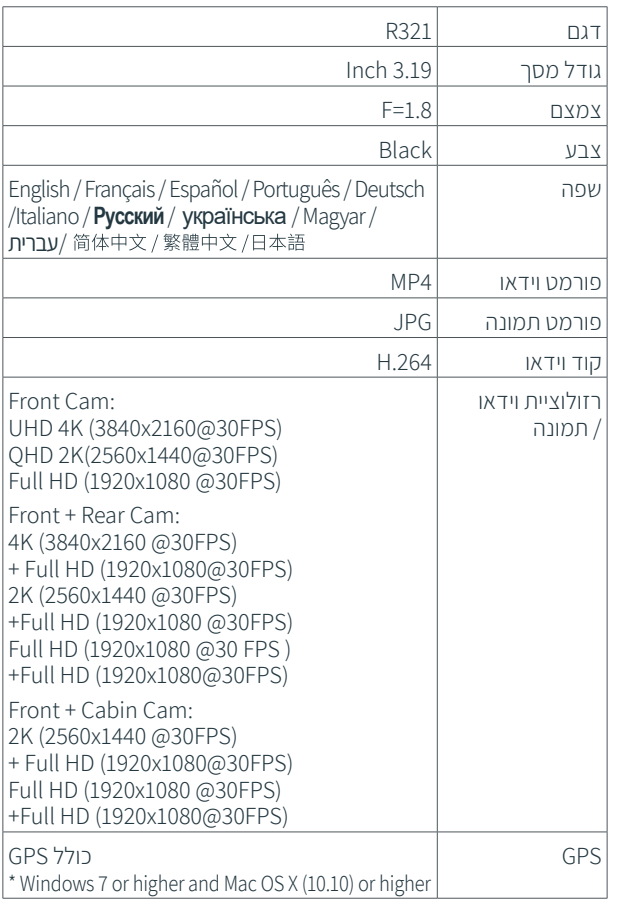

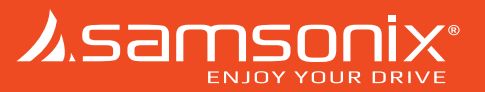

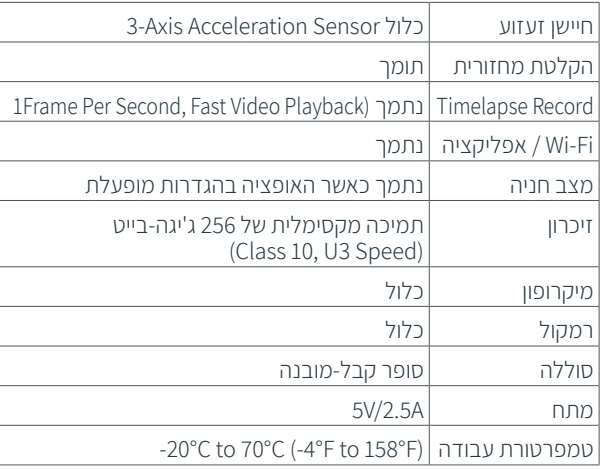

## .2 מבנה המוצר

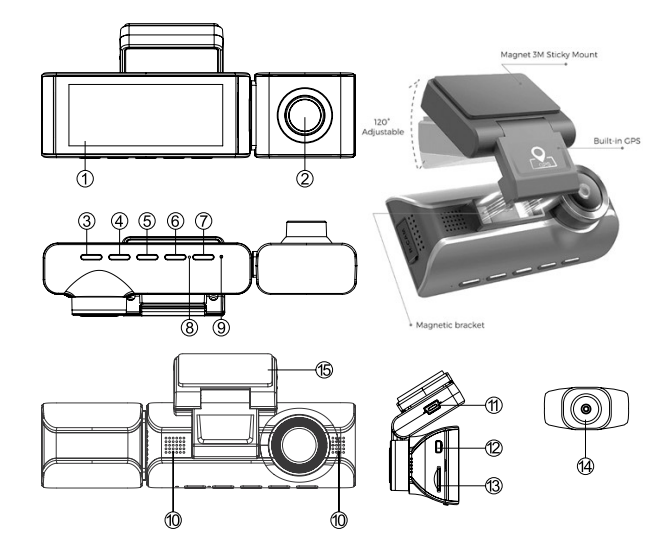

.1 מסך

- 2. מצלמה פנימית (אופציה)
- 3. לחצן הפעלה/כבוי מעלה  $\,$  10. רמקול
	- .4 לחצן דפדוף שמאלה
		- .5 אישור
		- .6 לחצן דפדוף ימינה
			- .7 תפריט/חזרה
				- .8 מיקרופון

.9 לחצן איפוס – במצב שגיאה ניתן ללחוץ באמצעות סיכה כדי לאפס את המצלמה

- 
- .11 שקע מתח USB
- .12 שקע -חיבור לכבל מצלמה אחורית
	- .13 פתח לכרטיס זיכרון
		- .14 מצלמה אחורית
	- .15 תושבת עם מדבקה

# .3 תכולת חבילה

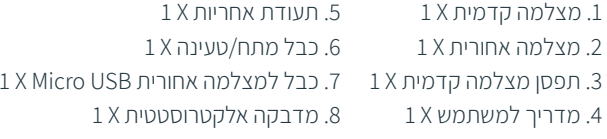

## .4 הוראות התקנת מצלמה קדמית

### **4.1 הדבקת המדבקה האלקטרוסטטית**

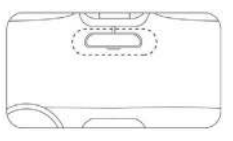

את המדבקה מומלץ להצמיד באזור המסומן באיור. לפני ההדבקה וודא שהאזור נקי בשמשה. יש להדביק ללא בועות אויר שנכלאו בין המדבקה לשמשה.

## **4.2 הצמדת המצלמה על המדבקה האלקטרוסטטית**

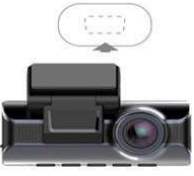

הסר את נייר ההדבקה שנמצא על התפסן המצלמה. יש להדביק את התפסן במרכז האזור של המדבקה האלקטרוסטטית.

#### **4.3 כיוונון זווית מצלמה**

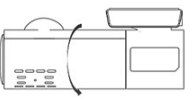

יש לכוון את זווית המצלמה ע"י סיבוב המצלמה לפי המוצג באפליקציית הנייד.

#### **4.4 חיבור למתח טעינה**

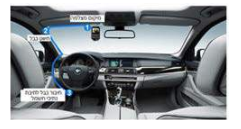

יש לנתב את כבל החשמל לאורך חלקה העליון של שמשמת הרכב כפי שמופיע באיור .יש לחבר את הכבל חשמל לתיבת נתיכים.

## .5 התקנת מצלמה אחורית

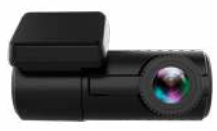

### **5.1 מיקום מצלמה אחורית**

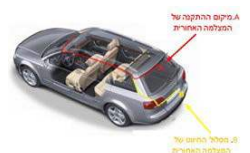

התקן את המצלמה האחורית כפי שמוצג באיור, השתמש בכבל המאריך למצלמה האחורית, וחבר את המצלמה האחורית ליחידה הראשית.

## **5.2 חיבור כבל חשמל ישירות לתיבת הנתיכים**

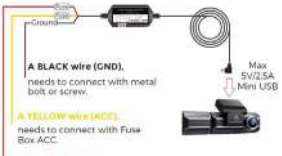

A RED wire (BAT+). needs to connect with constant fuse.

כבל צהוב פלוס אחרי סוויץ' ACC+ כבל שחור-מינוס)-( כבל אדום – פלוס קבוע)+( **\*מומלץ להיעזר באיש מקצוע**

## .6 הוראות הפעלה מצלמה

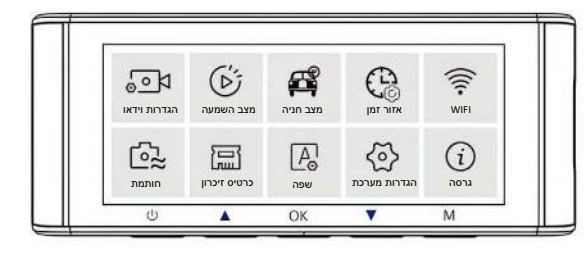

- **.1 הפעלת/כיבוי מצלמה-** יש ללחוץ לחיצה ארוכה במשך 2שניות על מקש על מנת להפעיל או לכבות את המצלמה.
- **.2 הפעלת/כיבוי WIFI** יש ללחוץ לחיצה ארוכה במשך 2שניות על מקש על מנת להפעיל או לכבות חיבור לWIFI.
- **.3 שחזור הגדרות יצרן**  במצב שגיאה ניתן ללחוץ באמצעות סיכה בפתח המיועד )מס 9 בתרשים מקשים( כדי לאפס את המצלמה על מנת לבצע שחזור הגדרות יצרן למצלמה .

## .7 הורדה והתקנת אפליקציה

צפיה בסרטונים דרך הסמארטפון

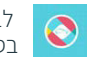

 לבעלי טלפון חכם בגרסאות מעודכנות קיימת אפשרות לצפות בסרטוני וידאו בזמן אמת מהסמארטפון.

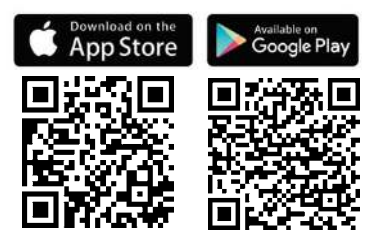

- **.1 הדליקו את ה-WiFi של מצלמת הרכב:** כדי להפעיל את חיבור ה-WiFi יש ללחוץ לחיצה ארוכה למשך 2 שניות על **לחצן החץ למטה**.
- **.2 הדלק את ה-WiFi בסמארטפון:** היכנסו לתפריט ההגדרות בסמארטפון וחפשו רשתות WiFi זמינות, אתרו את רשת ה-WiFi של המצלמה (ראו שם רשת מתחת לטקסט) והתחברו אליה באמצעות הסיסמה (ראו סיסמה מתחת לטקסט) , לאחר חיבור המצלמה ל-WiFi המתינו מעט עד שתופיע ההודעה "Internet No Connection( "מחובר ללא אינטרנט(. זהו הסמארטפון מחובר למצלמה.

שם רשת: 321R\_SAMSONIX \*\*\*\*\*\*\*\*\*

סיסמת ברירת מחדל : 12345678

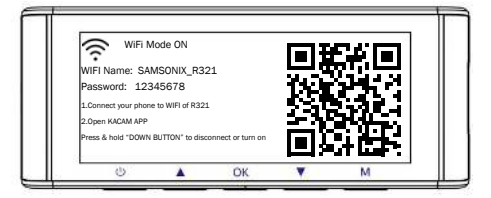

ההודעה "Connection Internet No( "מחובר ללא אינטרנט(. זהו מצב תקין. ה-WiFi של המצלמה מיועד לשמש להעברת קבצי וידאו/ תמונות בלבד. הוא לא מיועד לספק אינטvרנט. תתעלמו מההודעה. אין צורך להתחבר למצלמה בכל תחילת נסיעה ולהיפך פעולה זו יכולה לגרום לתקלה במודם WiFi שלה, המלצת היצרן היא לבטל את החיבור האוטומטי עם המצלמה דרך הגדרות ה WiFi בסמארטפון.

**.3** לאחר חיבור הסמארטפון למצלמה היכנסו לאפליקציית KACAM וליחצו על הלוגו עם הכיתוב 321R ראו תמונה:

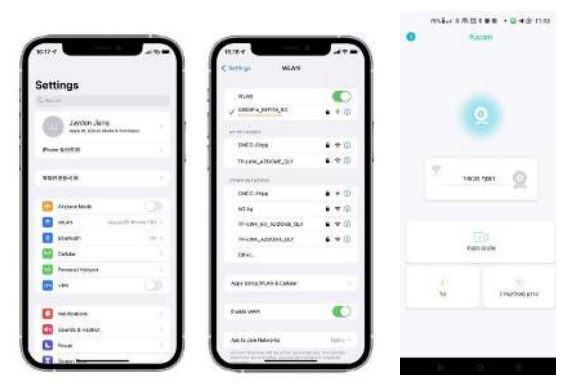

#### **הסבר אודות אייקונים במסך הכניסה:**

אלבום- באלבום במסך הכניסה יופיעו סירטונים ששמרתם דרך האפליקציה ויהיה ניתן לצפות בהם גם כשלא תהיו מחוברים למצלמה, באלבום זה הסרטונים נשמרים לפרק זמן ארוך יותר אך יש להעביר סירטונים בעלי חשיבות לכונן קשיח במחשב כדי להגן עליהם.

עדכן אפליקציה- כאשר יהיה עדכון זמין לאפליקציה לחצן זה יבצע את העדכון

אודות-פרטי אפליקציה גרסה וכו'

## .8הורדה של קבצי וידאו לסמארטפון שלך

.1 דף הבית של האפליקציה מחולק לשניים כך שבחלקו העליון רואים את שידור המצלמה בלייב ובחלק התחתון מופיעים שישה לחצנים.

### **ראו צילום מתחת לטקסט**

.2 כדי להיכנס לאלבום הסרטונים תחילה הפסק את ההקלטה על ידי הלחצן האדום (עצור) , לאחר מכן לחץ על Album Device( **אלבום**( כדי לקבל תצוגת גלריה של ההקלטות שבכרטיס )SD CARD( הזיכרון

#### **ראו צילום מתחת לטקסט**

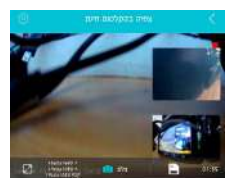

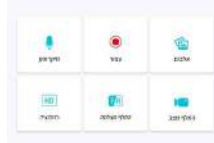

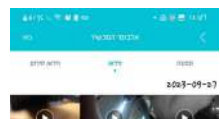

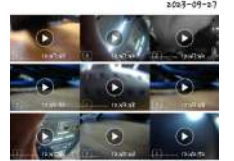

שימו לב לסימון הסרטון לפי האות הכתובה עליו:

.3 בחר בקבצי הוידאו שברצונך להוריד לסמארטפון ולאחר הבחירה לחץ על

> סימן החץ "מוריד"  **ראו צילום מתחת לטקסט**

 FRONT-F(סרטון של המצלמה הראשית( Internal-I(סרטון של המצלמה הפנימית( Rear-R(סרטון של המצלמה האחורית(

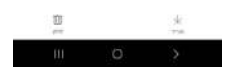

## **כך נראה תהליך הורדה של סרטון**

.4 בסיום ההורדה יופיעו הקבצים באלבום בתפריט הראשי של האפליקציה הנקרא Video Local**( אלבום**(. יש לציין שזמן ההורדה משתנה בין סוגי המכשירים וגודל הקובץ הנבחר.  **ראו צילום מתחת לטקסט**

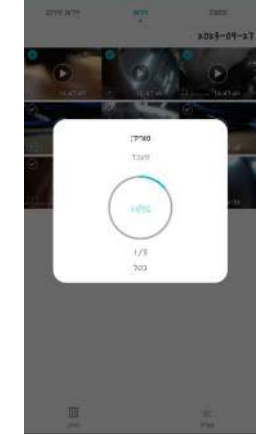

#### **צפיה והורדת סרטונים באמצעות נגן VLC במחשב הביתי**

ניתן לצפות ולשמור סירטונים במחשב הביתי באמצעות נגן וידאו VLC

.1 הורידו את הנגן מהקישור המוצרף:

https://www.videolan.org/vlc

https://get.videolan.org/vlc/3.0.18/win64/vlc-3.0.18-win64.exe

.2 יש להכניס את כרטיס SD למחשב באמצעות מתאם או לחריץ המתאים במחשבים ניידים

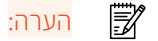

- .1 אתה לא יכול להפעיל את מצלמת המחוונים כשהטלפון שלך מחובר ל.-WiFi Direct WiFi מאפשר לך לחבר ישירות את הטלפון החכם שלך ללוח המחוונים שלך מצלמת דרך WiFi בטווח של 3 מטר.
	- .2 אתה יכול להציג את המפה עם נתוני GPS רק לאחר שהורדת את
		- .3 וידאו לסמארטפון שלך.

#### **האפליקציה לא תציג את הסרטון החי בטלפון שלך. היא מציגה רק תמונה של החוף? הנתונים הסלולריים יגרמו לאי צפייה בסרטון החי.**

 **אם האפליקציה לא תציג את הסרטון החי, אנא השבת את ה-' נתונים סלולריים של 'KACAM ' של הטלפון שלך.**

 **ודא שהרשת המקומית של 'KACAM 'מופעלת.**

 **עבור מערכת iOS העדכנית ביותר:**

 **הגדרה -< KACAM - >לחץ על 'נתונים אלחוטיים' -< בחר 'WLAN '. עבור מערכת iOS ישנה יותר: הגדרה -< KACAM - >השבת את 'נתונים סלולריים'.**

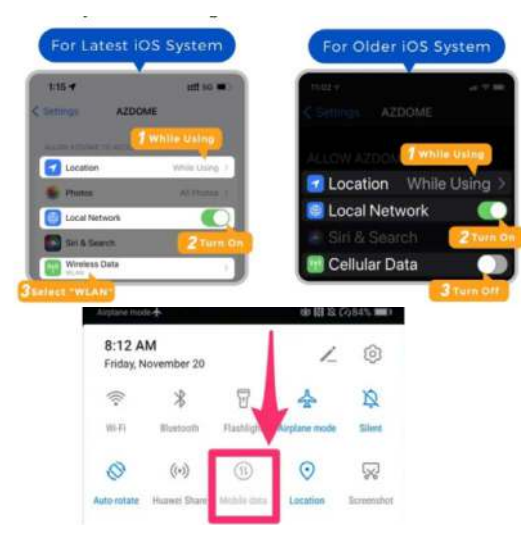

#### **מהי תכונת WiFi?**

תכונת ה-WiFi תוכננה כך שתוכל להתאים את מצלמת הדשבורד שלך באופן אלחוטי לסמארטפון שלך ולגשת להקלטה שלך באופן מיידי מהדשבורד מצלמת. כאן תוכל לצפות, להוריד ולשתף את הסרטונים שלך בקלות עם החברים והמשפחה שלך. בדיוק כמו איך היית מחבר את רמקול Bluetooth לסמארטפון שלך להפעלת מוזיקה אלחוטית, באותו אופן שבו מצלמות מקש משתמשות באות WiFi( במקום בלוטות'( כדי להתאים את סמארטפון עם 321R SAMSONIX.

#### **האם אוכל לצפות בסרטונים סביב המכונית שלי מרחוק?**

מצלמת המחוונים של 321R SAMSONIX לא מיועדת לשדר קטעים דרך הענן או האינטרנט. זה לא ענן או IP מצלמה והיא לא נועדה לעשות את זה. אתה יכול לקבל וידאו וצילומים חיים באפליקציה של מצלמת הדשא של KACAM כל עוד אתה הישאר בטווח של 3 מטר מצלמת הדשבורים.

#### **מהו טווח ה-WiFi?**

טווח האות של WiFi הוא בערך 3 מטר כאשר אין חסימות באמצע. שימו לב שבדיוק כמו רשת ה-WiFi הביתית שלכם, אין לך אות WiFi מחוץ לביתך, באותו אופן, טווח ה-WiFi הוא 3 מטר מהמכשיר הקטן הזה.

> אם אתה מקבל חלון קופץ זה עבור האייפון שלך תוך כדי שימוש בתכונת WiFi, הקפד להקיש על 'המשך לנסות את WiFi'. אחרת, המצלמה יתנתק מה- WiFi ואז תצטרך לשכוח את ה- WiFi KACAM ואז להתחיל להתאים שוב כדי לעשות את זה לעבוד שוב.

The Wi-Fi network "SAMSONIX-R321" does not appear to be connected to the Internet

> Do you want to temporarily use cellular data ?

> > Use Cellular Data

Keep Trying Wi-Fi

עבור טלפונים אנדרואיד:

בעת התקנת אפליקציית KACAM, יהיו לה שתי הנחיות קופצות, בחר 'בזמן השימוש באפליקציה' כדי לאפשר ל-KACAM לגשת למכשיר זה מיקום, ובחר 'אפשר' כדי לאפשר ל-KACAM לגשת לתמונות ו

מדיה במכשיר שלך.

## .8 אמצעי זהירות

- יש להשתמש אך ורק במטען לאוטו המסופק עם המוצר.
- יש להשתמש אך ורק בכרטיסי אחסון מסוג CLASS10 כדי להבטיח הקלטה באיכות מיטבית
- אסור להשתמש במצלמה בסביבות לחות או בטמפרטורה מעל 85 מעלות )המלצה: לא להשאיר מצלמה כשהרכב עומד בחנייה תחת שמש זה יאריך את חיי המוצר(
	- יש לשמור על ניקיון העדשות כדי למנוע עיוות של התמונות או צילום באיכות נמוכה
		- אסור לפרק את המצלמה או את המטען לרכב.

## .9 הוראות בטיחות

על מנת למנוע נזק או פגיעה אנא קרא את המידע על הבטיחות המפורט להלן בעיון לפני הפעלת המכשיר:

- **.1** ניתן להתקין את המוצר בכל רכב בעל V12ומתח שלילי בשלדת הרכב.
- **.2** אין להשתמש במקלט במתח העולה על המתח המפורט על המכשיר.
	- **.3** וודא שמותר לפי הוראות יצרן הרכב, להתקין מוצר זה ברכב.
	- **.4** בעת התקנת מכשיר , וודא שהחוט המחבר מחובר ומבודד היטב.
- **.5** בשל אופיו הטכני מומלץ ביותר כי מוצר שלכם יותקן ע"י מתקין מקצועי ומוסמך או ספק מורשה.
	- **.6** אנא כבה את המכשיר במקרה שעולה מהמכשיר עשן, ריח או רעש.
		- **.7** אסור לפרק את המכשיר בשום אופן.

### **זהירות!**

נתק את הקוטב השלילי של המצבר הרכב לפני תחילת העבודה במערכת החשמל. קצר במערכת החשמל עלול לגרום להתחממות הכבלים ברכב ולהתלקחות או פיצוץ המצבר. כמו-כן יש להימנע מדקירות כבלים של מערכות בטיחות ברכב מחשש להפעלה לא רצויה במהלך ההתקנה.

שימו לב! כבלים אלו בעלי צבע שונה משאר כבלי החשמל ברכב ומסומנים בתוויות מיוחדות.

כאשר מנתקים את הקוטב השלילי של המצבר יש לתת את הדעת לכך שכל זיכרון המערכות הממוחשבות ברכב אשר מצוידות ב"זיכרון מתוכנת" כגון מחשב הרכב, זיכרון למצב המושבים, עלול להימחק, ומערכת הקוד ברדיו תכנס למצב פעיל!

לכן יש לוודא כי קוד הרדיו בנמצא וכן ליידע את הלקוח כי יצטרך לתכנת מחדש את המידע המתוכנת

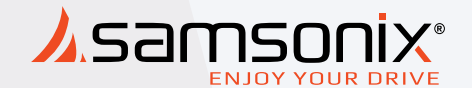

# $\lambda$ samsonix $^{\circ}$ **ENJOY YOUR DRIVE**

# R321

 במקרה של תקלות יש לפנות לחנות שנרכש המוצר או למעבדת היבואן.

 כתובת המעבדה: רח. המצודה ,31 אזור טל: 03-5568999 support@samsonix.com :מייל